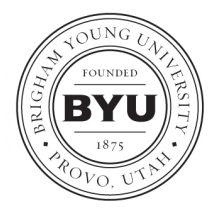

Graduate Studies 105 FPH, Provo, UT, 84602 Tel: (801) 422-4091 Web: http://graduatestudies.byu.edu Email: gradstudies@byu.edu

Graduate students must submit their dissertation or thesis electronically. The ETD website, http://etd.lib.byu.edu, has detailed information on the electronic submission requirements and formatting guidelines. It also has comprehensive tutorials to help you prepare your electronic document.

- ETD Converting Word to PDF Mainstream Method
- ETD Converting Word to PDF Alternate Method
- ETD Using Word Styles
- ETD Properly Formatting Page Numbers
- ETD Generating an Automatic Table of Contents

To ensure the uniformity and continuity of style and format of all dissertations and theses submitted to the university, please follow the university requirements listed here as well as the guidelines in the style manual required by your department. The work's citations, references, and bibliographic style are to be consistent and follow the department's or the discipline's style guide. Please do not use a past work submitted to your department as your guide. Check your work carefully against the following university format requirements before submitting it to your committee, department, and college for final approval.

### **A. University Format Requirements**

#### **MARGINS**

1. Margins: 1 inch on all sides. (Change automatic margins and spacing set by Microsoft Word.)

### **FONT**

- 1. Font should be black, a standard size (12 point for text, including titles and headings and 10 or 11 point for tables and figures).
	- 2. Use a standard, easily readable serif typeface such as Times New Roman or Palatino. Ornamental typefaces, including script, may not be used.
	- 3. No bold fonts. No running headers in preliminary pages.
	- 4. When converting your work to a PDF, embed all fonts, using the full professional version of Adobe Acrobat. Failure to embed all fonts will result in many font errors in a printed and bound document.

### **SPACING**

- 1. See the sample for correct spacing: Sample Preliminary Pages for Dissertations and Theses (ADV Form 11a).
	- 2. Use the correct template (choose thesis or dissertation). Preliminary Pages Template - Thesis (ADV Form 11b) Preliminary Pages Template - Dissertation (ADV Form 11d).
- 3. The title page is a combination of single and double-spaced lines, evenly spread from top to bottom with 1" margins (please use sample and template to ensure correct spacing).
	- 4. The abstract is single-spaced with a double space between each paragraph.
- 5. The body of the work is double-spaced.

### **PAGE NUMBERING**

All pages are counted and numbered correctly according to the following:

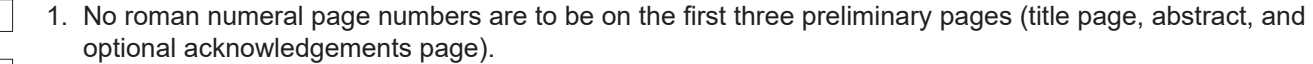

- 2. Preliminary pages are to be counted in the pagination and, except for the first three preliminary pages, numbered with lowercase roman numerals.
- 3. The body of the work should be numbered consecutively with arabic numerals, beginning with 1 and continuing into any appendices (1a, 10c, B1, etc., are not acceptable).
- 4. Pages should be numbered according to the following sequence, with a page number included on the page as indicated:

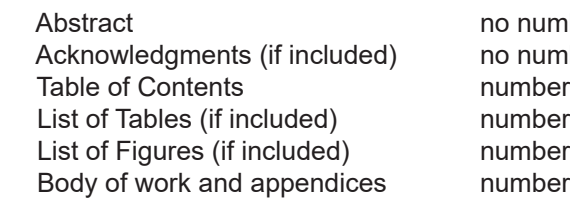

Title page The no number, but counted; begin with roman numeral i, number consecutively o number, but counted o number, but counted umber; continue with lowercase roman numerals as appropriate (iii or iv) amber; begin with arabic numeral 1, continue consecutively

**TITLE**

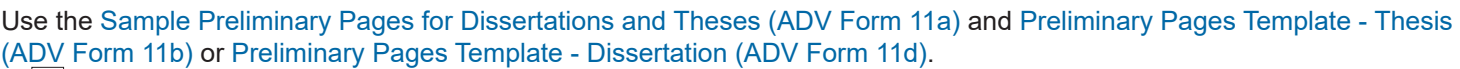

- 1. The title on the title page PDF is double-spaced and in an inverted pyramid format.
- 2. The title on the abstract page PDF is single-spaced and in an inverted pyramid format.
- 3. The words and capitalization of the title must be exactly the same on the title page and on the abstract page.
	- a. Capitalization is correct.
		- i. Capitalize both words in hyphenated words (i.e. Reversed-Phase Liquid).
		- ii. Capitalize prepositions 5 letters or more (i.e. After, Between, Through).
	- b. Spelling is correct.
	- c. Punctuation is correct (i.e. no period at end of title; capitalize the first letter after a colon; include commas and periods inside quotation marks; and colons and semicolons come after quotation marks).
	- d. Italicize titles of books, periodicals, movies, and plays.
- 4. The title on the title page PDF matches the title on the ETD metadata online.

# **ABSTRACT**

- 1. The title and body of the abstract are single-spaced with a double space between each paragraph.
- 2. Add keywords at the bottom of your abstract. Key words should include pertinent place names and full names of persons as well as descriptive words useful in automated retrieval. Capitalize proper nouns only. (See template for abstract spacing.)

## **NAME OF STUDENT**

Enter your name as it appears on your university record and include appropriate punctuation. Please note that your name must be the same in the following places:

- 1. Approval for Final Dissertation or Thesis (ADV Form 8d)
- 2. Title page PDF in two places: a) after the title; b) after copyright (Copyright © 2014 David A. Hill).
- 3. Abstract PDF

 Note: If you made an official name change after you applied for graduation, contact Graduate Studies when you are in the ETD system.

## **COMMITTEE MEMBERS**

The committee members must be the same people on all of the following:

- 1. ADV Form 8d signature page
- 2. Title page PDF
- 3. Progress Report online

## **TITLES OF COMMITTEE MEMBERS**

- 1. "Dr." or degree titles (PhD etc.) are not used with any committee member's name.
- 2. "Chair" is listed after committee chair's name following the comma (i.e. John R. Smith, Chair).

## **DATE**

- 1. On ADV Form 8d enter your expected Graduation Month and Year
	- 2. The year of the Dean's signature on ADV Form 8d is the year used on the title page PDF (Year of Copyright)

## **RELEASE STATUS**

Release status/availability (secured is for patents or export controls only) must match on the following:

- 1. ETD metadata online
- 2. ADV Form 8d

## **OTHER**

1. Copyright year and name on title page PDF are in correct order (Copyright © 2014 David A. Hill).

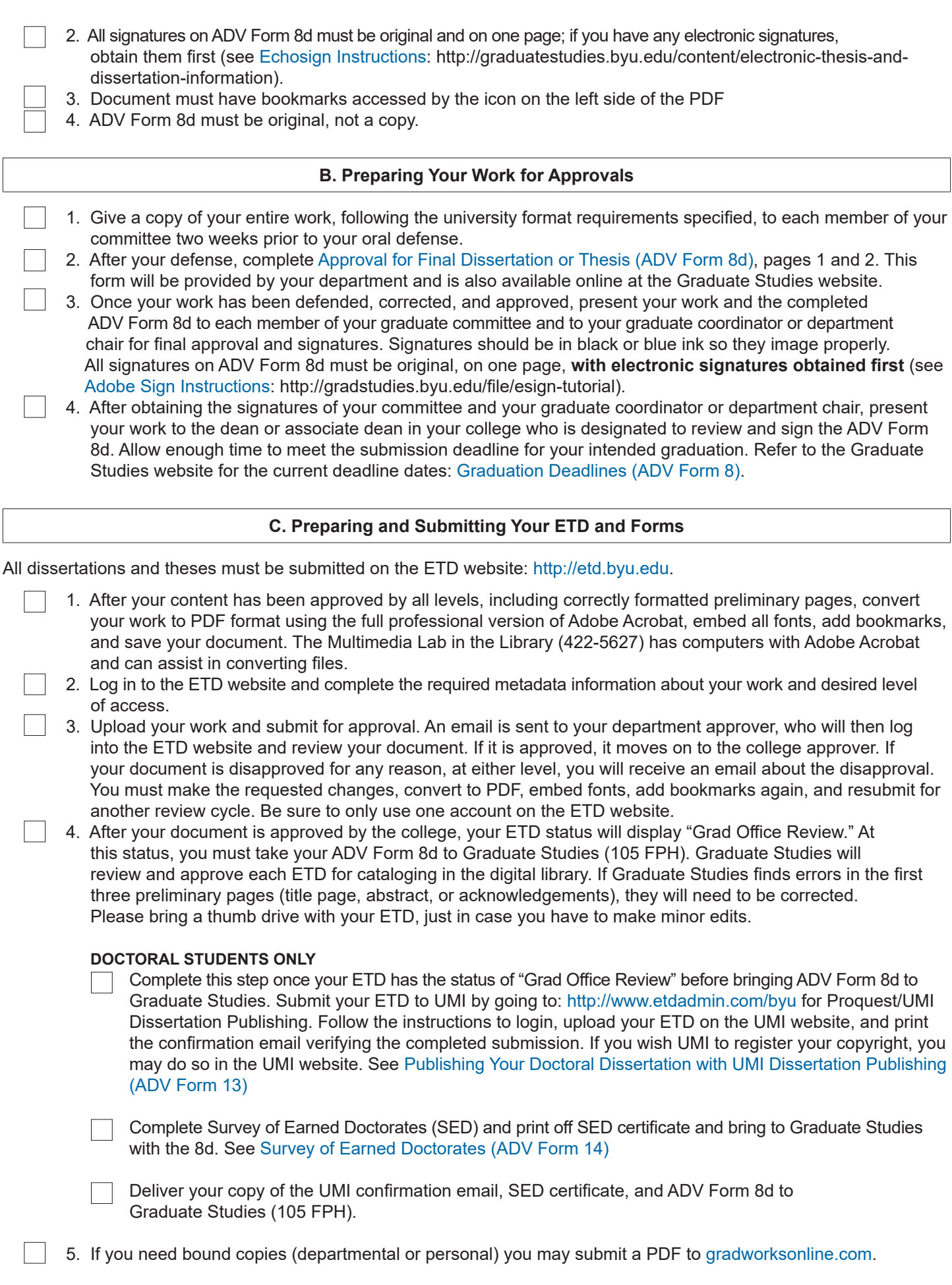

**NOTE for all ETDs:** The BYU library catalogs and preserves the digital ETD. The library will print a single copy from the submitted ETD PDF file, bind it, and deposit that copy in Special Collections (Archives). There will not be a bound copy on the library shelves for check out.  $3/17$